**Eötvös Loránd Tudományegyetem Informatikai Kar**

**Webes alkalmazások fejlesztése**

**4. előadás**

**Megjelenítés és tartalomkezelés (ASP.NET)**

> **© 2016 Giachetta Roberto groberto@inf.elte.hu http://people.inf.elte.hu/groberto**

#### **Megjelenítés és tartalomkezelés Nézetek kezelése**

- Sok esetben a nézetünk különböző részekből áll, amelyek egymástól függetlenül változhatnak
	- bizonyos részek (pl. címsor, menü) több oldalon is szerepelnek, másokat folyamatosan cserélünk
	- az ismétlődő részek adják meg a weblapunk egységes kinézetét
- Az ismétlődő tartalmat kiemelhetjük, és felhasználhatjuk több nézetben
	- ezek így nem feltétlenül egy vezérlőhöz tartoznak, hanem *megosztottak* a vezérlők között (*shared view*), amelyeket a **Views/Shared** könyvtárba helyezünk

## **Megjelenítés és tartalomkezelés Parciális nézetek**

- A *parciális nézet* (*partial view*) olyan nézet, amely nem a teljes oldalt, csak annak egy részét adja meg
	- ezt a tartalmat egy másik nézetben megjeleníthetjük a **Html.RenderPartial** utasítással
		- megadjuk a nézet nevét, emellett megadhatjuk az ott használandó modellt, illetve nézet tulajdonságokat
	- pl. (**Item.cshtml**): **@model String @\* a modell szöveg típusú \*@**

```
<span><b>@Model</b> @* nem teljes a tartalom *@
   @Html.ActionLink("See details",
                    "Details", Model);
```

```
</span>
```
### **Megjelenítés és tartalomkezelés Parciális nézetek**

```
• pl. (MyView.cshtml):
  @model IEnumerable<String> 
  …
  <body>
     <div>
        @foreach (String name in Model){
           Html.RenderPartial("Item"
, name);
           // meghívjuk a parciális nézetet,
           // átadjuk a nézetmodellt
        }
     </div>
  </body>
  …
```
#### **Parciális nézetek**

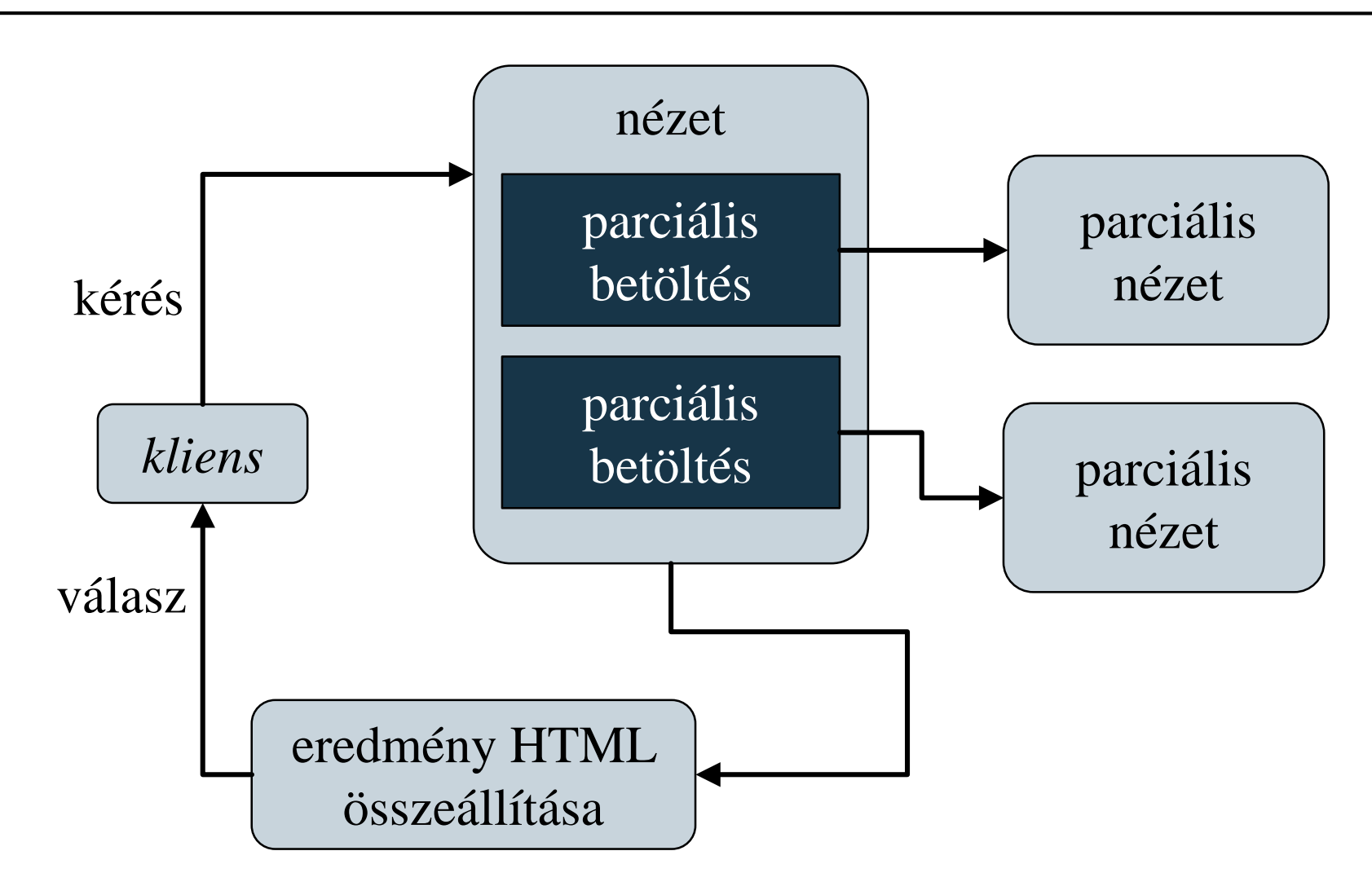

#### **Megjelenítés és tartalomkezelés Parciális nézetek**

- a parciális nézet közvetlenül is létrehozható egy vezérlőből a **PartialView** metódussal, ekkor a nézetben a **RenderAction** művelet fogja a tartalmat betölteni
	- így a modellt, és a nézet tulajdonságait a vezérlő fogja definiálni
- $\bullet$  pl.:

**}**

```
public class ProductController : Controller {
```

```
…
public PartivalViewResult Details(int id){
   Item item = …
   return PartialView("Details"
, item);
}
```
- Az *elrendezés* (*layout*) lehetőséget ad, hogy egy oldalon belül több cserélhető tartalmat adjuk meg, amelyeket más nézetekből töltsünk be
	- az *elrendező nézet* a keret, amely az állandó tartalmat definiálja
	- a behelyettesíthető tartalmak a szakaszok (*section*), amelyek az egyes nézetekben definiáltak
		- a szakaszokat **@section** *<név>* **{ … }** blokk segítségével adjuk meg
		- speciális szakasz a törzs (*body*), amelyet nem jelölünk
		- be kell hivatkoznunk az elrendezést a **Layout** tulajdonsággal

```
• pl. (View.cshtml):
 @model ProductsModel
 @{ 
     Layout = "~/Views/Shared/_Layout.cshtml; 
     // használunk egy elrendezést
  }
 @section mainMenu { // szakasz a menühöz
     foreach (String item in Model.ItemTypes)
       <div>@Html.ActionLink(…)</div>
  }
 @* a közvetlenül megadott tartalom a törzs *@
  <div id="title">List of Products</div>
  …
 @section mainFooter { … } // újabb szakasz
```
- az elrendező nézetben a törzset a **RenderBody()**, a további szakaszokat a **RenderSection(***<név>***)** utasítással helyezhetjük el
	- elhelyezhetünk feltételesen is szakaszokat a **required** opcióval (nem kötelező, hogy a szakasz definiált legyen)
	- a szakasz megléte ellenőrizhető az **IsSectionDefined(***<név>***)** művelettel
- az elrendező nézet fájlnevét konvenció szerint aláhúzással kezdjük, az alapértelmezett elrendezés a **Views/Shared/\_Layout.cshtml**
	- ennek használatához nem kell a **Layout** tulajdonság
- az elrendezések egymásba ágyazhatóak

```
\bullet pl.:
 … <body>
     … @* egyéb tartalom *@
     <div id="menu">
        @RenderSection("mainMenu")
        @* egy szakasz betöltése *@
     </div>
     <div id="mainpage">
        @RenderBody() @* fő szakasz betöltése *@
     </div>
     <div id="footer">
        @RenderSection("mainFooter"
, false)
     </div> @* opcionális szakasz *@
  </body> …
```
#### **Parciális nézetek**

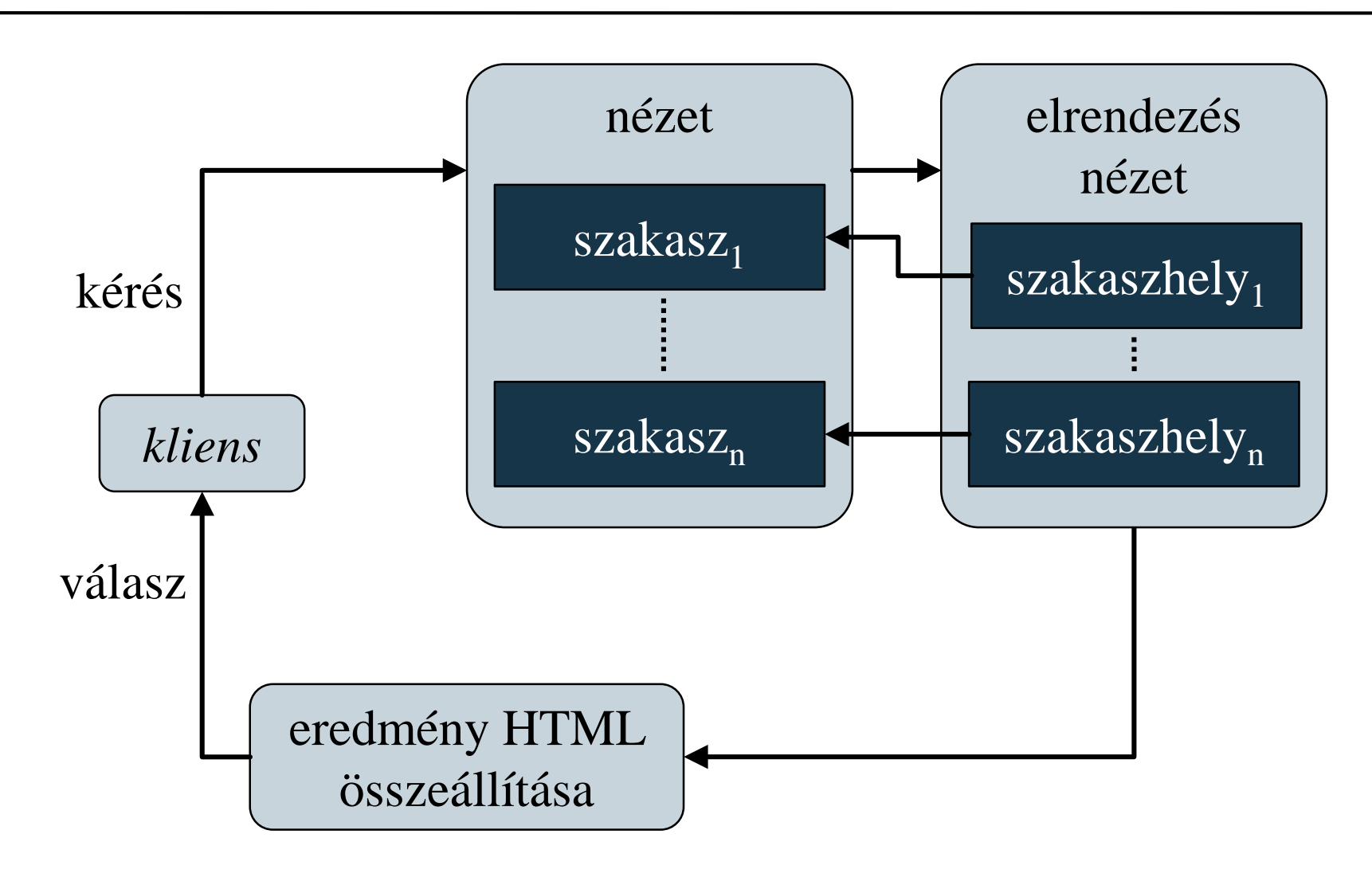

#### **Megjelenítés és tartalomkezelés Nézetek kezelése**

- Elrendezéseket célszerű használni, amennyiben:
	- az oldalunk keretét, struktúráját szeretnénk definiálni (pl. menü, fejléc)
	- ugyanazok elemeket szeretnénk ugyanolyan módon megjeleníteni több oldalon
- Parciális nézeteket célszerű használni, amennyiben:
	- ugyanolyan elemeket változó környezetben szeretnénk használni (pl. bejelentkező doboz), vagy egy adott elemet szeretnénk cserélhetővé tenni (pl. táblázat/diagram)
	- az oldalnak csak egy részét szeretnénk változtatni, illetve újra betölteni

### **Megjelenítés és tartalomkezelés Fájltartalom kezelése**

- Lehetőségünk van tetszőleges fájl tartalmat (pl. képek, dokumentumok, csomagolt fájlok) küldeni a felhasználónak
	- a tartalom rendelkezik egy típussal (*internet media type*), amennyiben a böngésző meg tudja jeleníteni, akkor megjelenítheti, egyébként felkínálhatja letöltésre
	- fájltartalmat a **File** metódussal tölthetünk be
		- megadhatjuk a tartalmat binárisan, adatfolyamként, vagy elérési útvonallal
		- meg kell adnunk a típust
		- megadhatjuk a letöltési fájl nevet (ekkor mindenképpen letöltésre ajánlja fel)

#### **Megjelenítés és tartalomkezelés Fájltartalom kezelése**

```
\bullet pl.:
  return File("/Content/Pictures/image.jpg"
, 
              "image/jpg");
     // JPEG kép betöltése a fájlrendszerről
  …
  Byte[] imageFile = … // betöltés adatbázisból
  Return File(imageFile, 
"image/png"
, 
               "image.png");
     // PNG kép betöltése az adatbázisból, majd
     // letöltése (alapértelmezetten) image.png
     // néven
```
• a megjelenített fájltartalmat az **Url.Action** művelet használatával beágyazhatjuk a nézetbe

*Feladat:* Valósítsuk meg egy utazási ügynökség weblapját, amelyben apartmanok között böngészhetünk (képekkel).

- a kódismétlődés elkerülése végett használjuk elrendezést (**\_Layout.cshtml**), amelyben megadjuk a fejlécet, illetve a városok listáját
- az Index és **Details** oldalakban csak a különböző részeket adjuk meg
- a képek megjelenítéséhez két új akciót adunk meg, egyikkel a listában tudunk minden épülethez egy képet adni (**ImageForBuilding**), a másikkal egyenként tudjuk a képeket betölteni kis és nagy méretben (**Image**)
	- előfordulhat, hogy nincs kép (**NoImage.png**)

```
Megvalósítás (Index.cshtml):
  …
  @{
     Layout = "~/Views/Shared/_Layout.cshtml"; 
     // megadjuk az elrendezést
  }
  @* csak a törzset adjuk meg *@
  …
  <img src="@Url.Action("ImageForBuilding", 
                   new { buildingId = Model[j].Id })" 
       border="0" class="contentImage" />
  …
```
*Megvalósítás (***HomeController.cshtml***):*

```
…
public FileResult ImageForBuilding(Int32? 
                                    buildingId) {
   if (buildingId == null) 
      // nem adtak meg azonosítót
      return File("~/Content/NoImage.png",
                   "image/png");
   // lekérjük az épület első tárolt képét
   // (kicsiben)
   Byte[] imageContent = …
   …
   return File(imageContent, "image/png");
}
```
#### **Térképek megjelenítése**

- Nem csak fájltartalmakat, de kiegészítő csomagokkal bármilyen webes tartalmat meg tudunk jeleníti a nézetben
- Lehetőségünk van *Google térkép* megjelenítésére a *GoogleMapsHelpers* NuGet csomag segítségével
	- a térképet a **Html.GoogleMaps** művelettel helyezhetjük el, megadva megjelenési beállításokat
	- statikus térképet a **Html.StaticMapsApi** művelettel hozhatunk létre, megadva a pozíciót, nagyítást, …
	- a térkép használatához egyedi fejlesztői kulcsra van szükségünk, amelyet a konfigurációban (**web.config**) kell elhelyeznünk

*Feladat:* Valósítsuk meg egy utazási ügynökség weblapját, amelyben apartmanok között böngészhetünk (képekkel és térképpel).

- az épületek elhelyezkedése tárolva van az épületek táblában (**LocationX**, **LocationY**), ezt csak át kell adnunk szöveges formában a térképnek (ügyelve arra, hogy ponttal kell elválasztani a tizedesrészt)
- a Google térképet a **Details** oldalon jelenítjük meg, megadva a méretet, illetve a megjelölt koordinátát
- a konfigurációban (**web.config**) megadjuk az egyedi térképkulcsot

```
Megvalósítás (Details.cshtml):
```

```
…
@Html.GoogleMaps(new { style = "width: 600px;
                                height: 400px"})
@* betöltjük a Google térképet, és megjelöljük
   benne az épület elhelyezkedését *@ 
@Html.StaticMapsApi(new MapOptions(
  Model.LocationX.ToString("F6",
      CultureInfo.CreateSpecificCulture("en-US"))
   + "," + …, 13))
@* a számot az angol szabványnak megfelelően 
   (ponttal elválasztva) kell szöveggé
  konvertálnunk *@
```
**…**